# Release Notes Polycom® Immersive Telepresence (ITP) Software Version 3.1.0

Polycom announces the general availability release of software version 3.1.0 of its Polycom Immersive Telepresence (ITP) systems, including:

- Polycom RealPresence® Experience (RPX™) Series (Hardware Revision I)
- Polycom Open Telepresence Experience™ (OTX™) solutions (Hardware Revision B)
- Polycom Telepresence Experience® (TPX®) HD 306M
- Polycom Architected Telepresence Experience™ (ATX™) Software Development Kit (SDK) and the Polycom ATX 300

This document provides the latest information about this release.

#### **Topics**

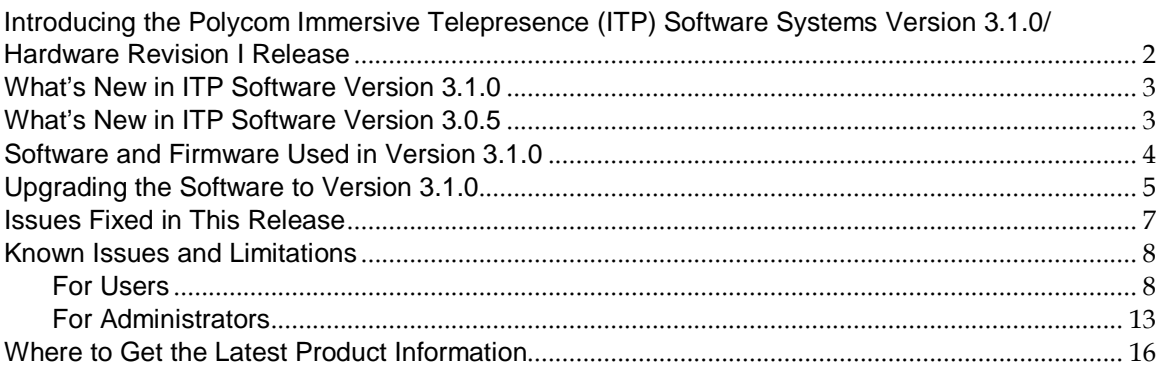

#### **Copyright Information**

© 2012 Polycom, Inc. All rights reserved.

3725-65027-002/A (December 2012)

Polycom, Inc. 6001 America Center Drive San Jose, CA 95002 USA

#### **Trademark Information**

POLYCOM® and the names and marks associated with Polycom's products are trademarks and/or service marks of Polycom, Inc. and are registered and/or common law marks in the United States and various other countries. All other trademarks are property of their respective owners. No portion hereof may be reproduced or transmitted in any form or by any means, for any purpose other than the recipient's personal use, without the express written permission of Polycom.

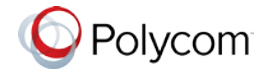

### <span id="page-1-0"></span>Introducing the Polycom Immersive Telepresence (ITP) Software Systems Version 3.1.0/Hardware Revision I Release

Polycom is pleased to announce the release of software version 3.1.0, hardware revision I of its Polycom Immersive Telepresence (ITP) systems, including:

- **Polycom RealPresence Experience (RPX)** Series, including RPX 200 and RPX 400, offers unprecedented high-definition video in a cinematic view, extraordinary StereoSurround™ audio, and high resolution content. This truly immersive meeting environment provides the ultimate meeting experience for executives in any organization, linking sites across the globe.
- **Polycom Open Telepresence Experience (OTX)** solutions, including OTX 100 and OTX 300 systems. Both OTX system models offer stunning HD video quality for up to 50% less bandwidth using Polycom's H.264 High Profile compression technology. By providing an exceptional, across-the-table experience and an open collaboration environment, the Polycom OTX Immersive Telepresence solution will power your teams, customers, and partners to work more effectively across distances.
- **Polycom Telepresence Experience (TPX)** solutions offer Polycom's Ultimate High Definition real-size video and extraordinary StereoSurround™ audio in a comfortable, professional meeting environment. With true-to-life people dimensions and no technology in the way, you will truly feel as if your colleagues are sitting across the table from you rather than located across the world.
- **Polycom Architected Telepresence Experience (ATX) Software Development Kit (SDK) and the Polycom ATX 300**. With either version of the Polycom ATX system, Polycom's AV integration partners can create customized immersive telepresence suites using Polycom HDX® 8000 codecs, EagleEye III cameras, and HDX Ceiling Microphone Arrays along with displays, table, and chairs provided by the integrator or client.
	- o The ATX SDK, which runs on the ATX 200, ATX 300, and ATX 400 hardware platforms, enables AV integrators to support the unique requirements of their customers. The ATX SDK works in conjunction with special control panel code (provided by the control panel vendor), enabling AV integrators to customize the user interface to the specific needs of their customers.

**NOTE** ATX SDK has not been updated for software version 3.1.0. Users should continue to use ATX SDK software version 3.0.5.

The ATX 300 version 3.1.0 provides a user interface with the same feature set as the standard Polycom Immersive Telepresence software, including the new Polycom Touch Control.

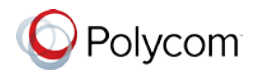

### <span id="page-2-0"></span>What's New in ITP Software Version 3.1.0

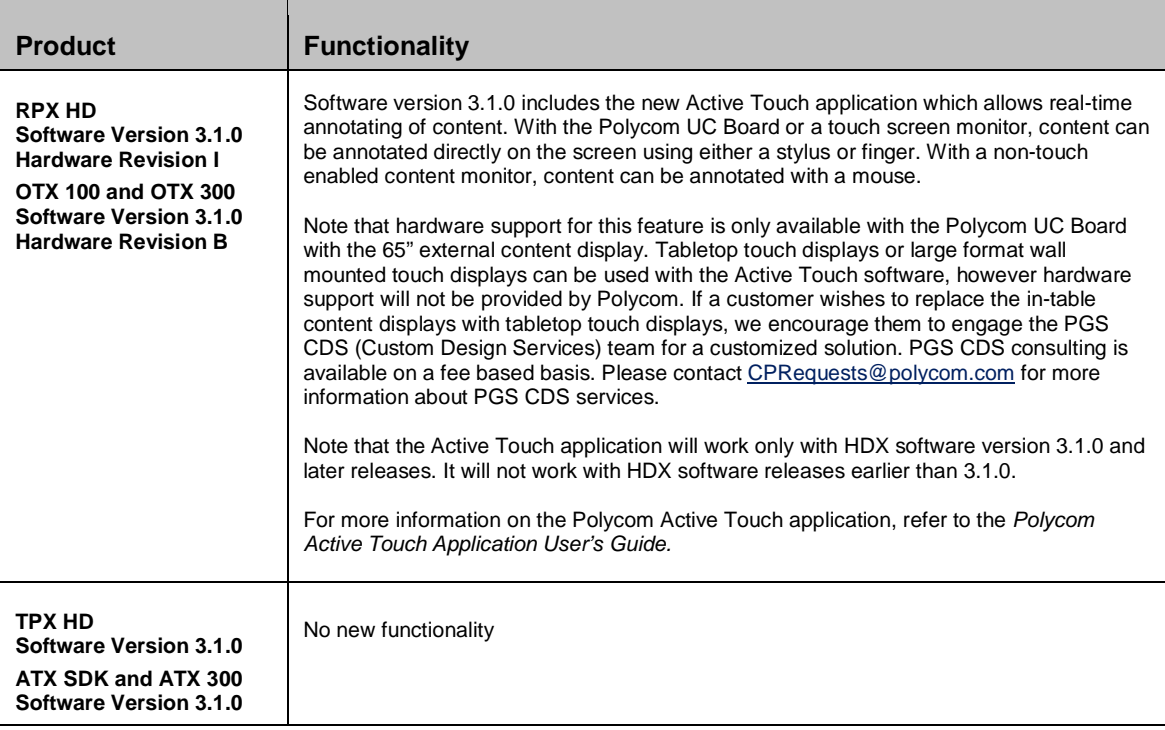

# <span id="page-2-1"></span>What's New in ITP Software Version 3.0.5

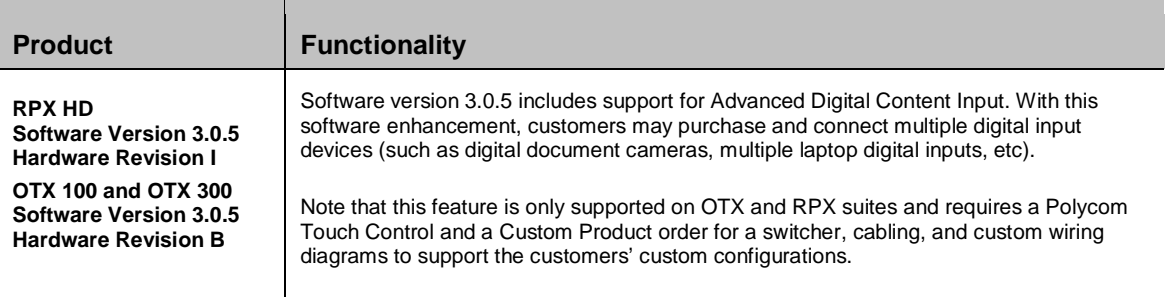

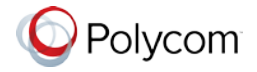

# <span id="page-3-0"></span>Software and Firmware Used in Version 3.1.0

ITP version 3.1.0 uses the following software and firmware:

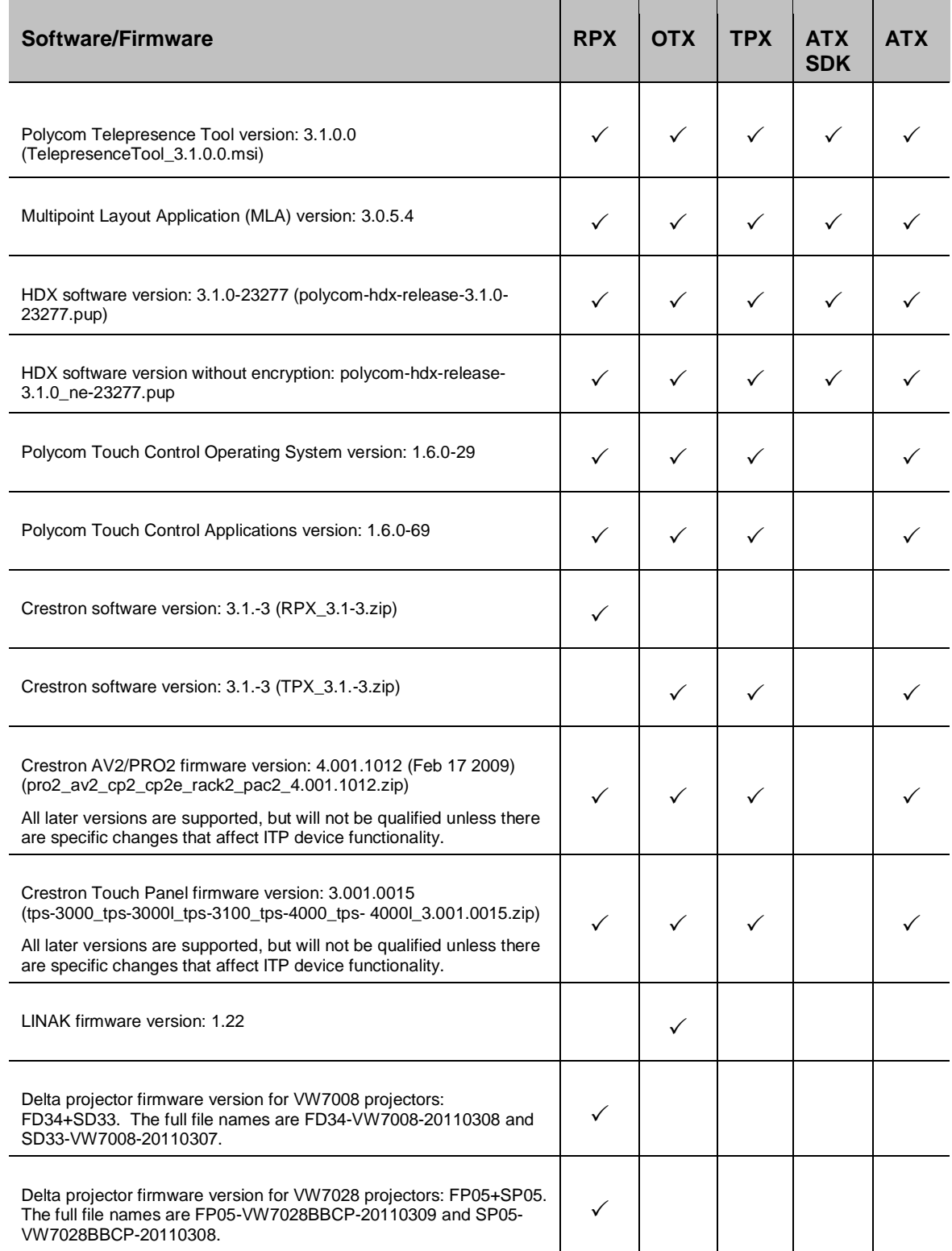

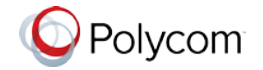

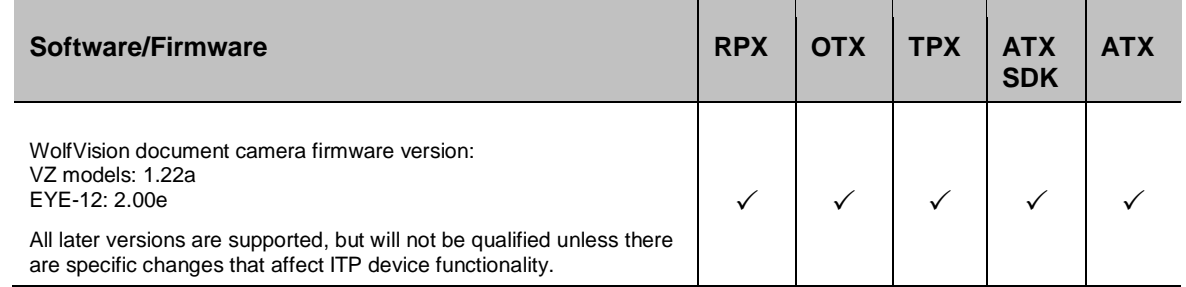

For information on versions of other Polycom products that are compatible with this release, such as the Polycom RMX® conferencing platform and the Polycom Converged Management Application™ (CMA®) system, refer to the *Polycom Immersive Telepresence (ITP) Deployment Guide* or the current Polycom Supported Products matrix located at [http://support.polycom.com/PolycomService/support/us/support/](http://support.polycom.com/PolycomService/support/us/support/service_policies.html) [service\\_policies.html](http://support.polycom.com/PolycomService/support/us/support/service_policies.html).

### <span id="page-4-0"></span>Upgrading the Software to Version 3.1.0

### **Before upgrading the software, note the following:**

- Your ITP system may have been shipped with the correct version of HDX and Polycom Touch Control software loaded. Check your system's software versions against the versions listed in the previous section. If you already have the correct versions loaded, you do not have to upgrade the software; however, you must still enter the option key as described in the following bullet.
- In order to upgrade the ITP software to version 3.1.0 from a version earlier than Version 3.0, you must obtain an HDX software upgrade key and a new option key from Polycom Support at [http://support.polycom.com.](http://support.polycom.com/) If you are using the Polycom Touch Control, you must also obtain a new option key. The option key enables the options that are required for Immersive Telepresence. Note that you must have an active maintenance contract to obtain the keys.
- For all ITP systems, if you are not planning to deploy TIP, you must go to the **Admin Settings** > **Network** > **Call Preference** screen in the HDX web UI. If the **SIP** and **TIP** check boxes are selected, clear the checkmarks from the check boxes.
- When you upgrade to HDX software version 3.0.1 or later, the directory entries are converted to a new format. If you ever have to revert to an HDX software version earlier than version 3.0.1, you must use the Polycom Telepresence Tool HDX Directory Downgrade tool to revert the entries to the format that existed prior to version 3.0.1. This will enable the directory entries to work correctly. For more information about the HDX Directory Downgrade tool, refer to the *Polycom Immersive Telepresence (ITP) Administrator's Guide.*
- For TPX, if you are upgrading the software only to TPX HD version 3.1.0 from an earlier version, refer to Chapter 5, "Configuring the TPX HD 306M," and Chapter 6, "Configuring and Aligning the Displays and Cameras," in the *Polycom TPX HD 306M Installation Guide, Version 2.6* (part number 3725-27345-007). Each section in these chapters tells you specifically what procedures you need to perform when upgrading the software from an earlier version*.*

To upgrade the software to version 3.1.0 from an earlier version, the installer must follow these configuration procedures:

- 1. Download the appropriate software and firmware.
- 2. For RPX, upgrade the Delta projector firmware if necessary.

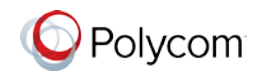

#### **NOTE If you are upgrading the software to version 3.1.0 and your system has Delta projectors, you must ensure that the Delta projector firmware is at the correct version listed in the previous section. This may require you to upgrade the projector firmware. The firmware upgrade must be performed onsite by a trained installer.**

- 3. Upgrade the HDX software and configure the System Controller.
- 4. Upgrade either the Polycom Touch Control (for ITP sites with a Polycom Touch Control) or the Crestron Touch Panel software (for ITP sites with a Crestron Touch Panel).
- 5. Enable optional features in the System\_Config.ini file as needed.
- 6. Run the Telepresence Tool.
- 7. Pair the Polycom Touch Control device with the HDX and the System Controller (for ITP sites with a Polycom Touch Control).
- 8. Configure the H.323 gatekeeper, the SIP server, and the Global Directory as needed. Note that GDS is not supported with ITP. LDAP must be used for the Global Directory.
- 9. Manage Favorites (for sites with a Polycom Touch Control) or the local directory (for sites with a Crestron Touch Panel) as needed.
- 10. Enable TIP, manage user-initiated multipoint conferences, and disable DBA as needed. For RPX, if you are performing a software upgrade and are deploying TIP, you also need to upgrade your suite to the Hardware Revision I Ceiling Microphone Array placement scheme.
- 11. For sites upgrading from hardware revision A/software version 2.7 only: Configure the cameras. (OTX)
- 12. For RPX, align and calibrate the projectors (if you upgraded the projector firmware).
- 13. For RPX, configure, align, and match the cameras (if you upgraded the projector firmware).
- 14. Verify the microphone audio.
- 15. For sites that are deploying TIP, calibrate the Ceiling Microphone Arrays.

**NOTE The Delta VW7028 and VW7008 projectors must not be installed within the same suite, as this is unsupported.**

For complete information about how to perform these steps, refer to the following documents:

- *Polycom RealPresence Experience (RPX) HD 400 Series Installation Guide*
- *Polycom RealPresence Experience (RPX) HD 200 Series Installation Guide*
- *Polycom Immersive Telepresence (ITP) Administrator's Guide*

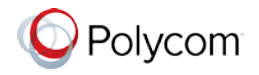

## <span id="page-6-0"></span>Issues Fixed in This Release

The following table describes the issues fixed in ITP Version 3.1.0.

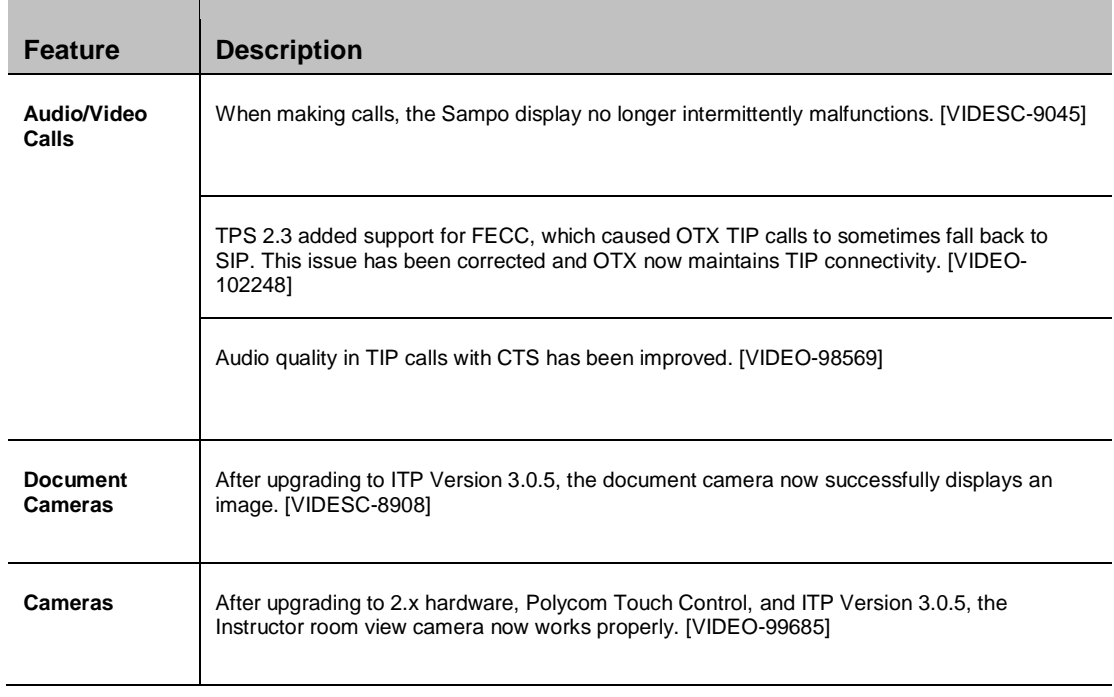

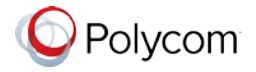

### <span id="page-7-1"></span><span id="page-7-0"></span>Known Issues and Limitations

### **For Users**

The following table lists the known issues relevant to ITP end users. All issues apply to ITP systems with the Polycom Touch Control as well as to ITP systems with the Crestron Touch Panel unless otherwise noted.

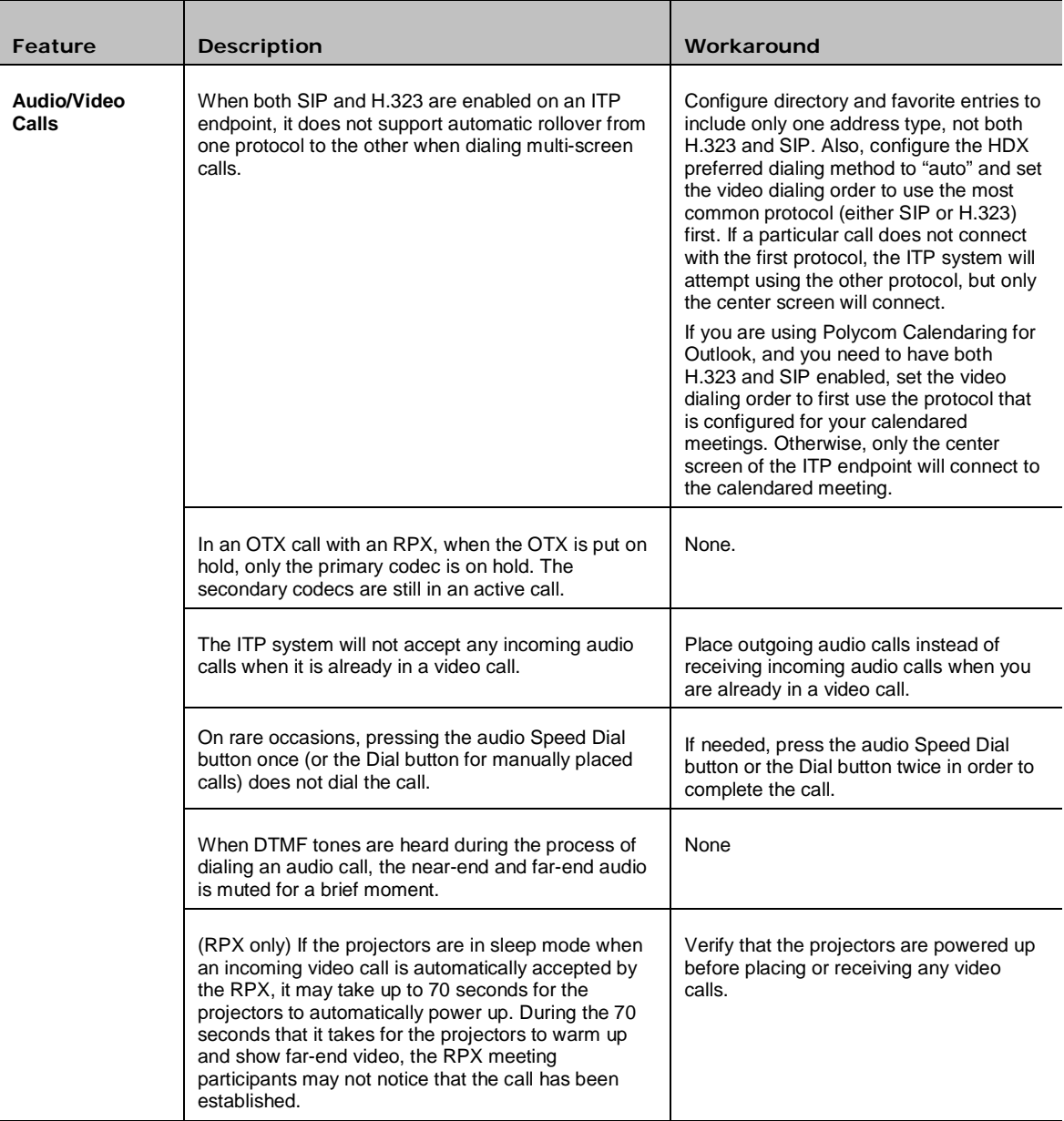

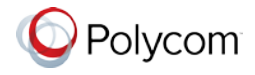

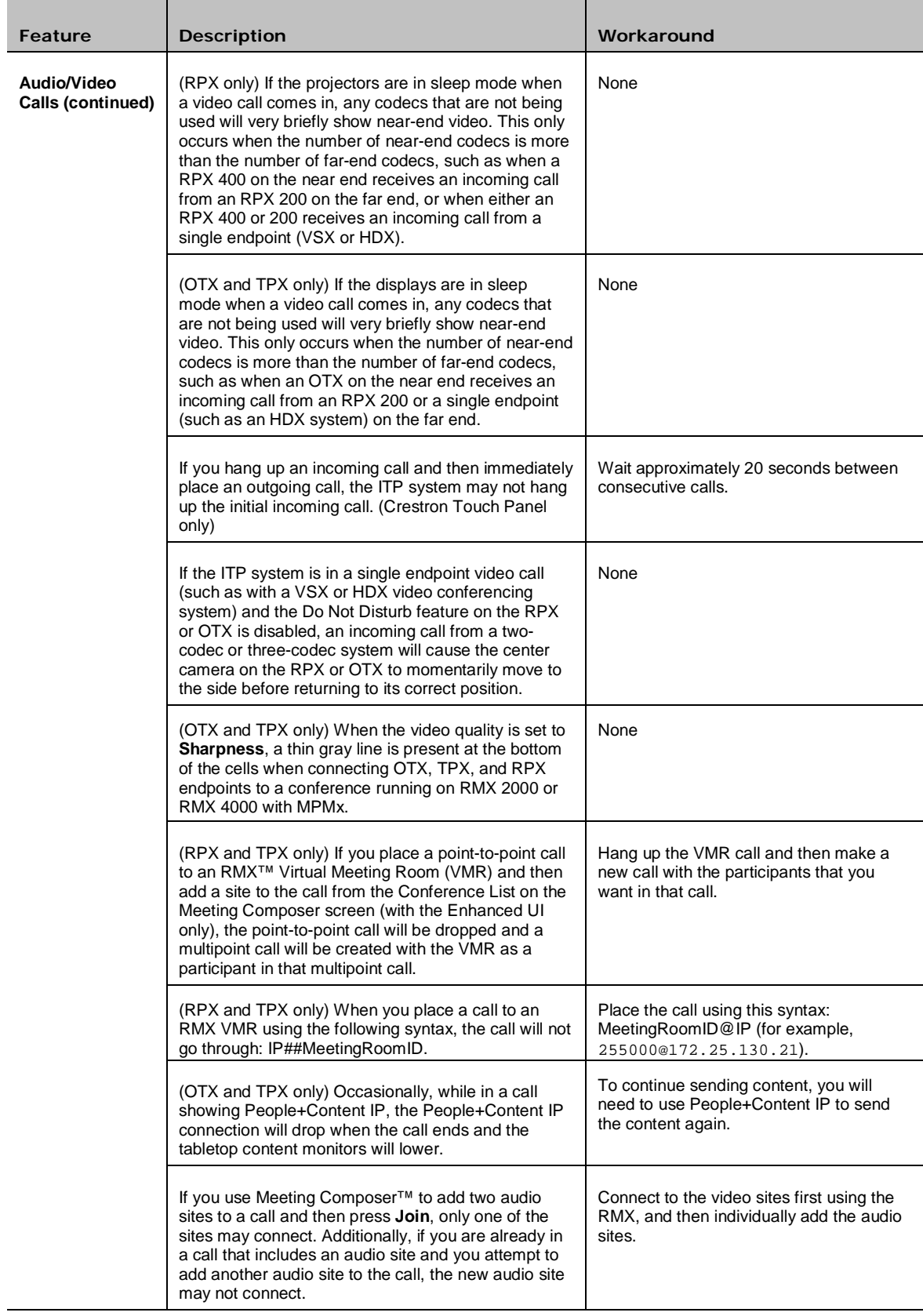

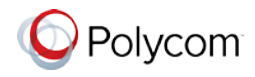

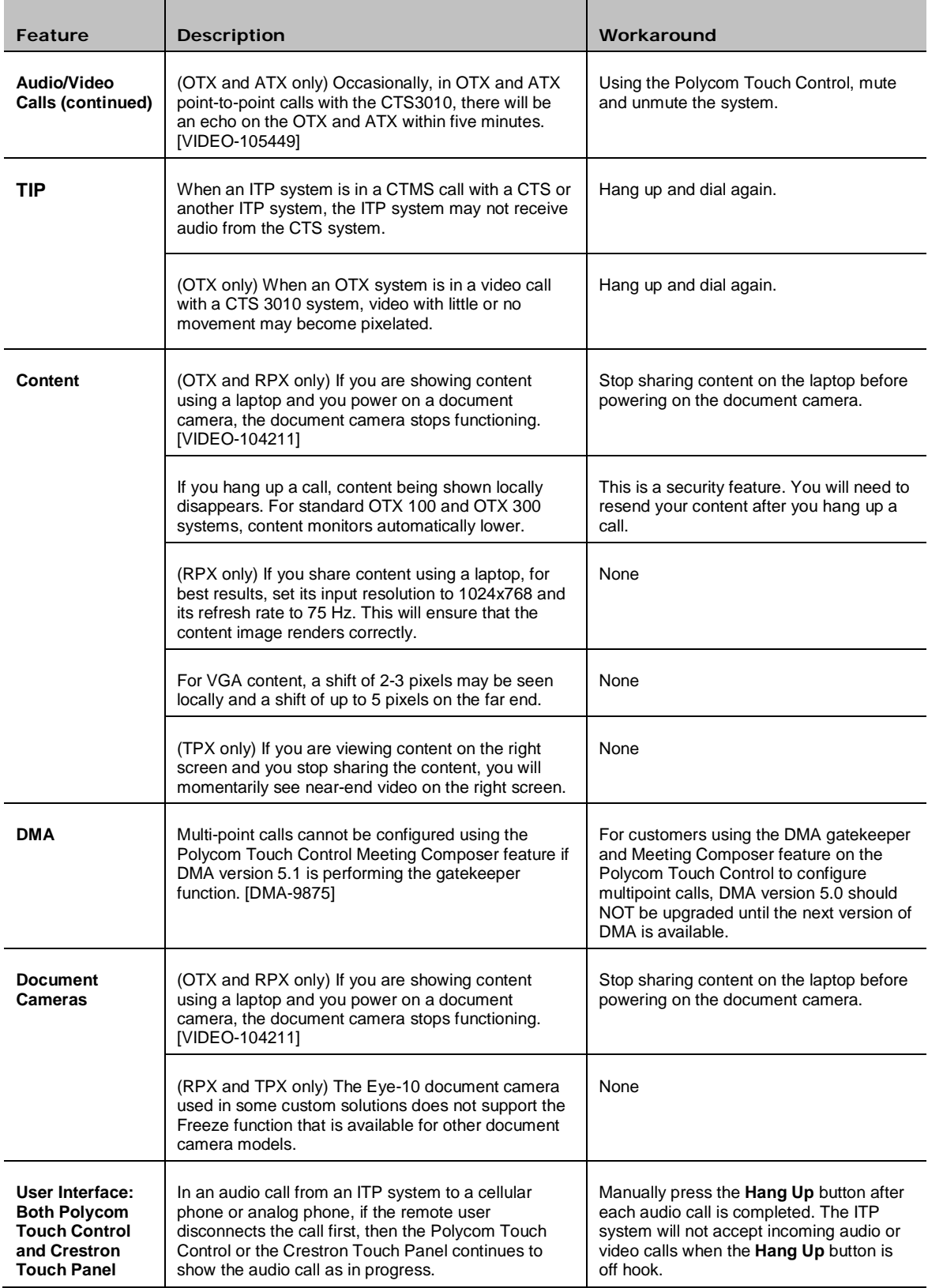

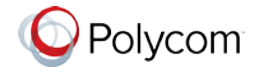

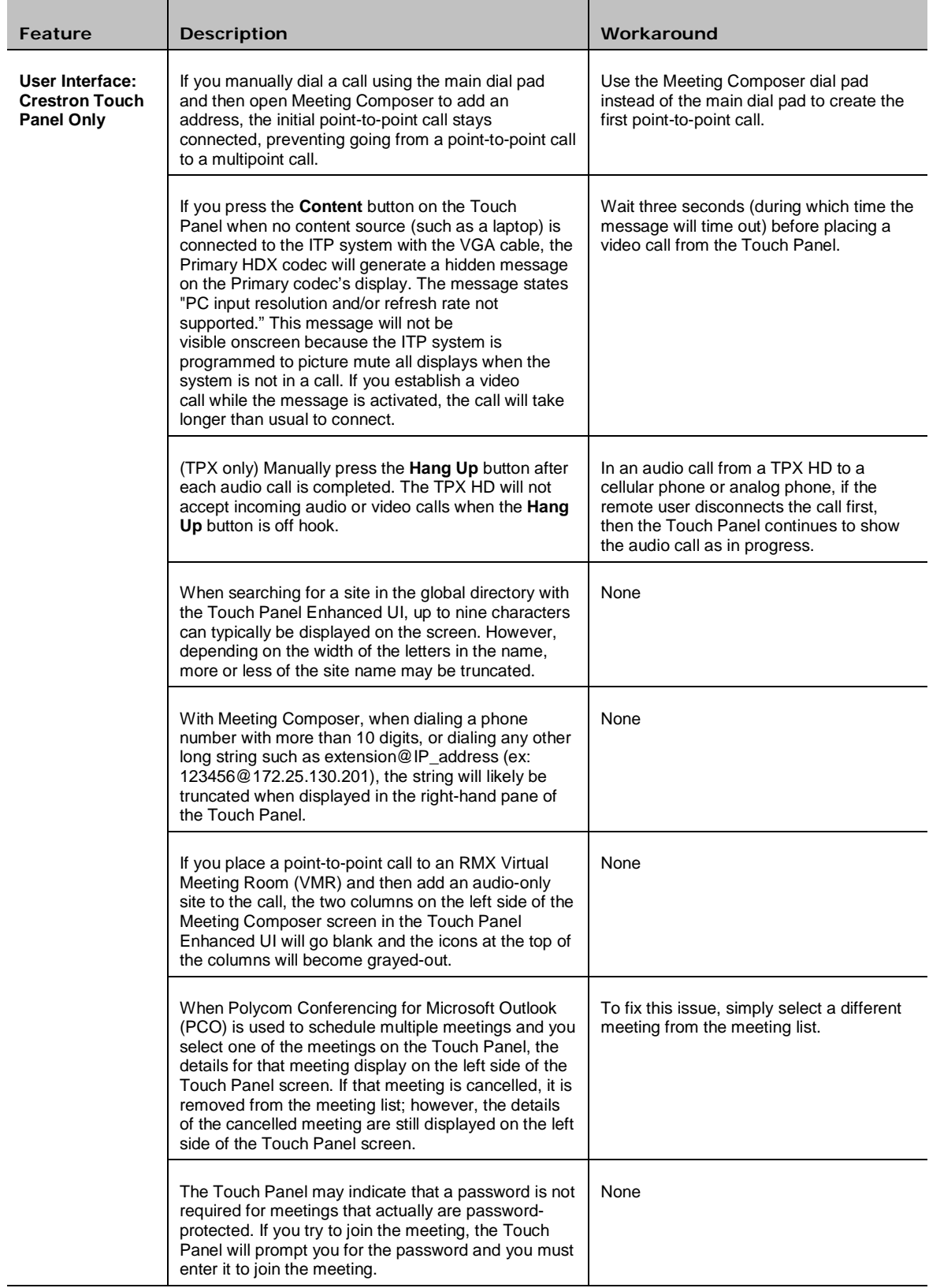

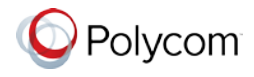

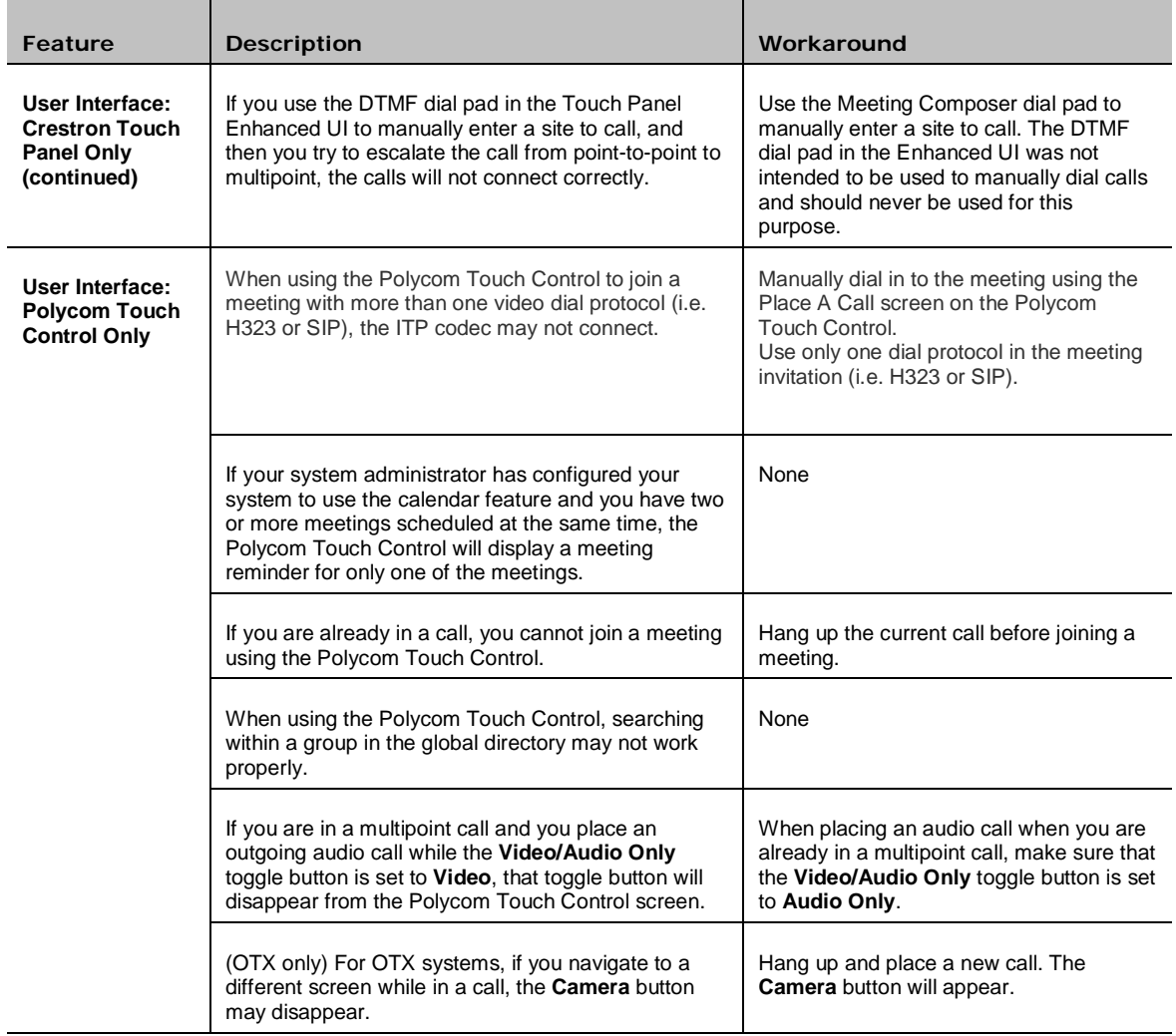

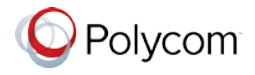

### <span id="page-12-0"></span>**For Administrators**

The following table lists the known issues relevant to ITP system administrators. All issues apply to ITP systems with the Polycom Touch Control or the Crestron Touch Panel unless otherwise noted.

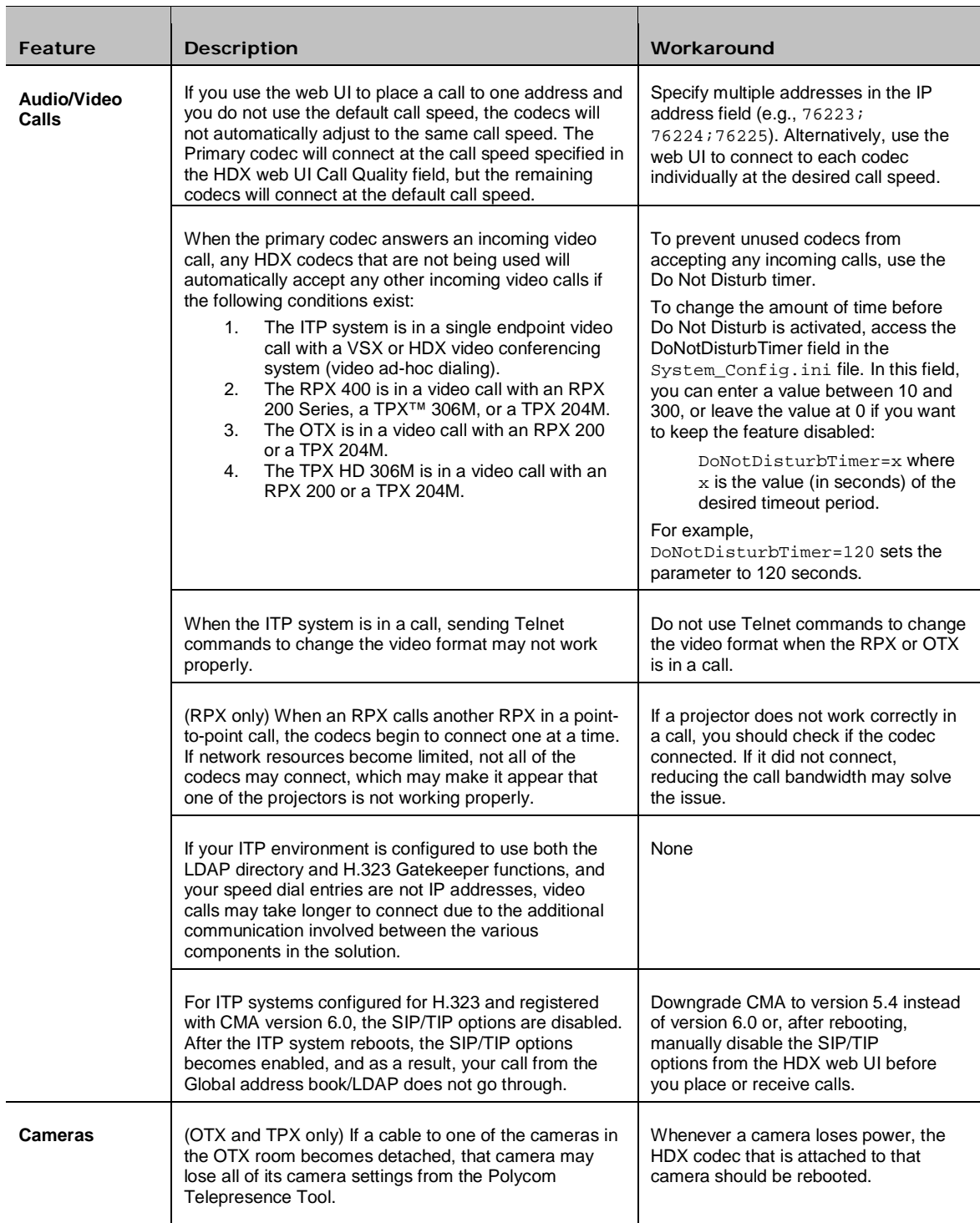

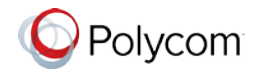

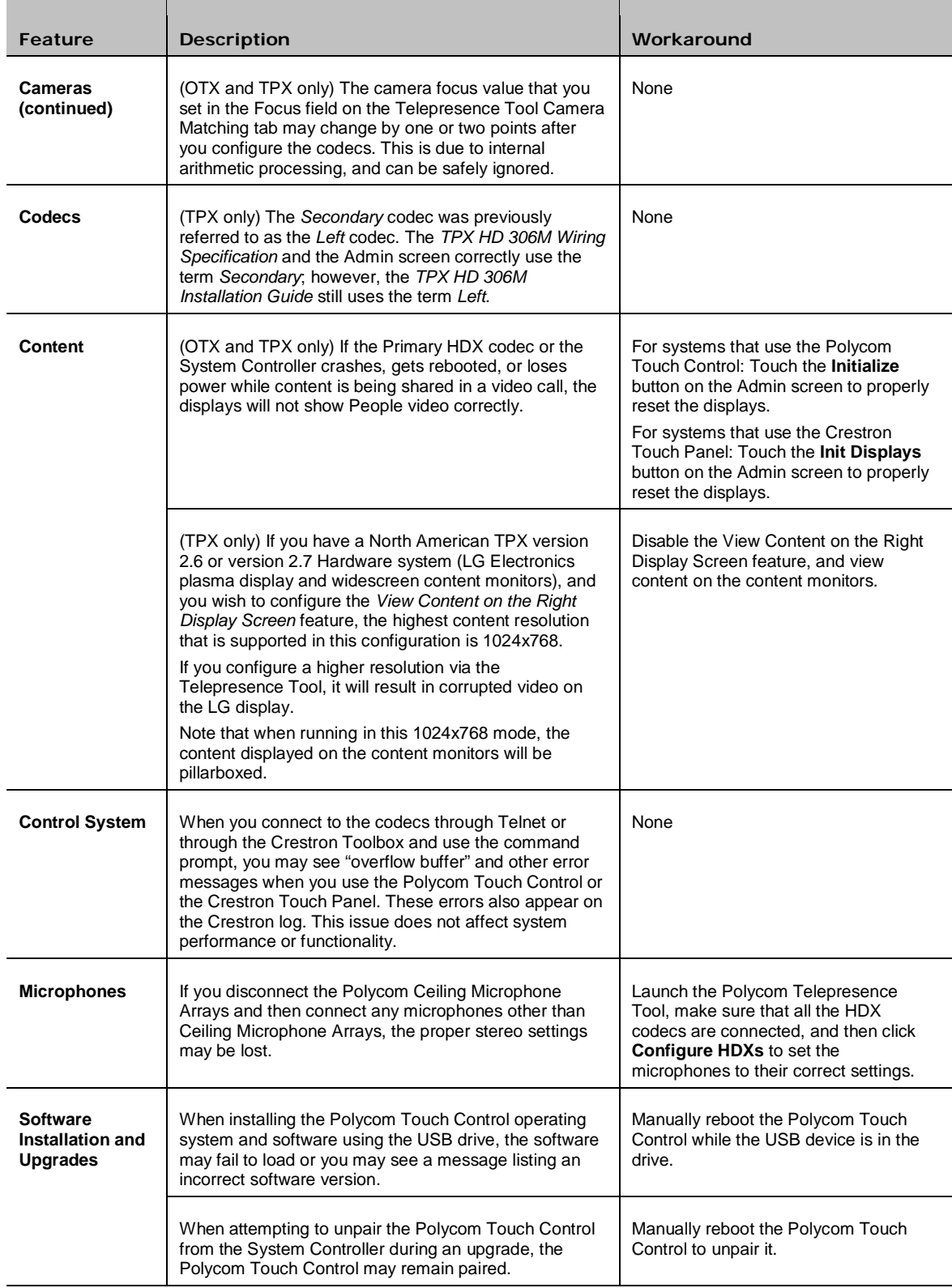

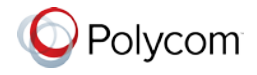

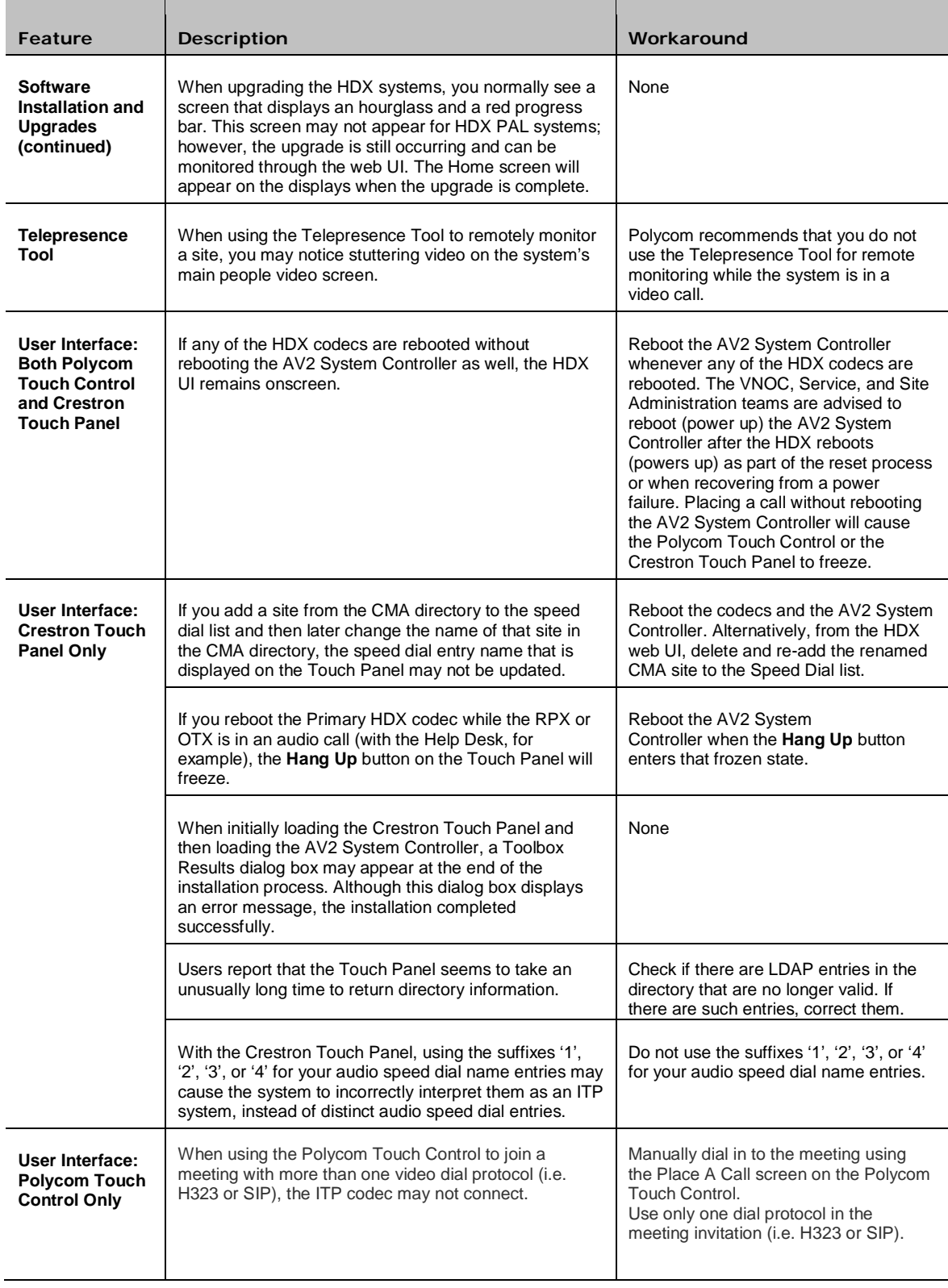

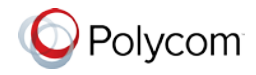

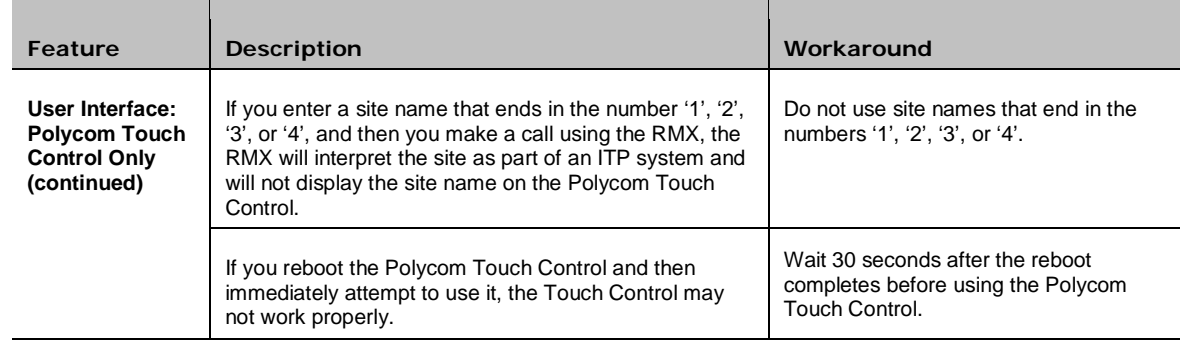

### <span id="page-15-0"></span>Where to Get the Latest Product Information

To view the latest Polycom product documentation, visit the Support section of the Polycom website at <u>http://support.polycom.com</u>.

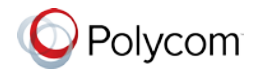